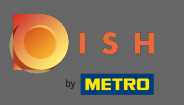

### After you're logged in to your DISH account, click on pricing.  $\boldsymbol{0}$

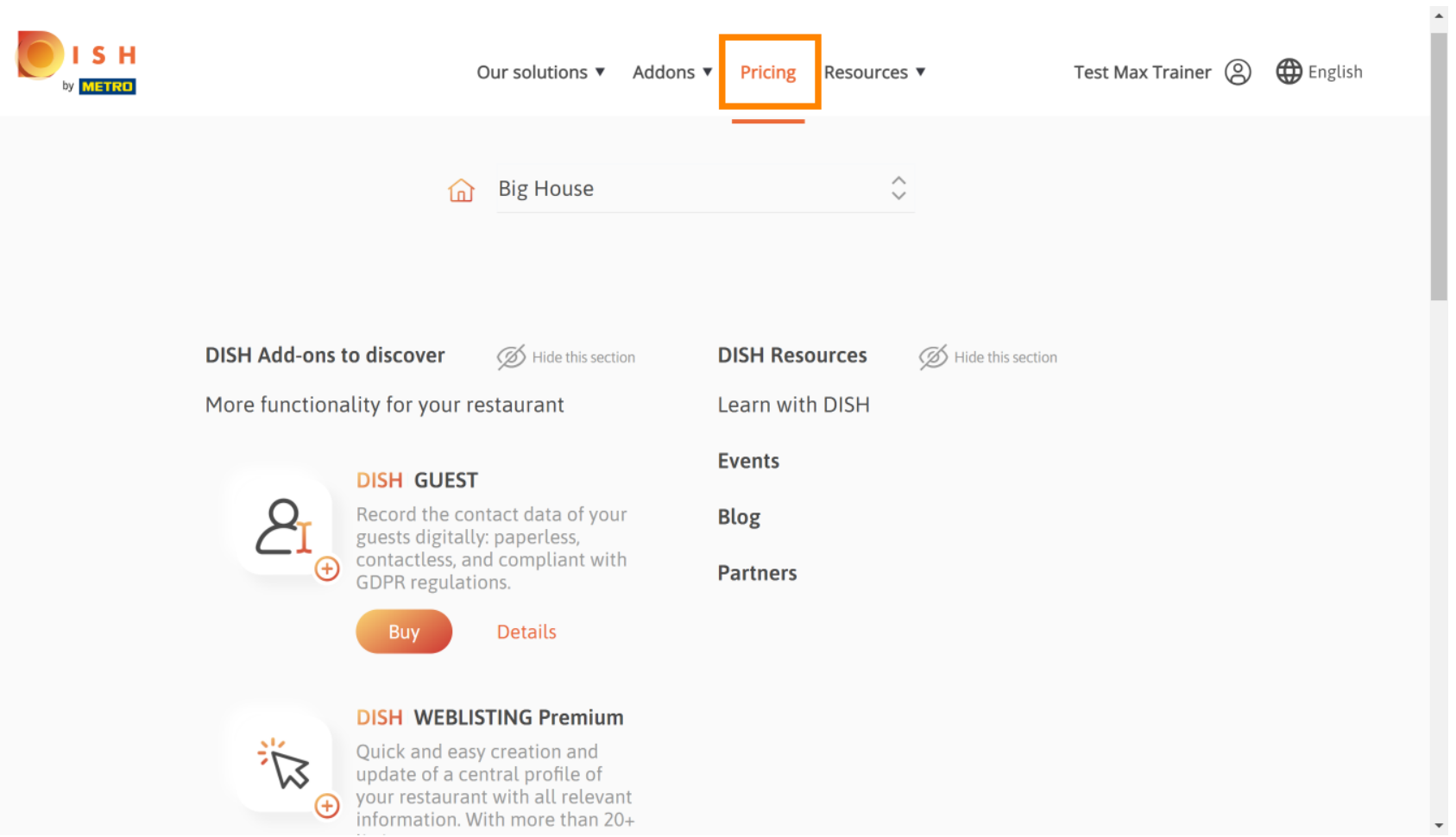

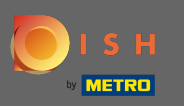

To get DISH Premium, click on choose to start the upgrading process. Λ

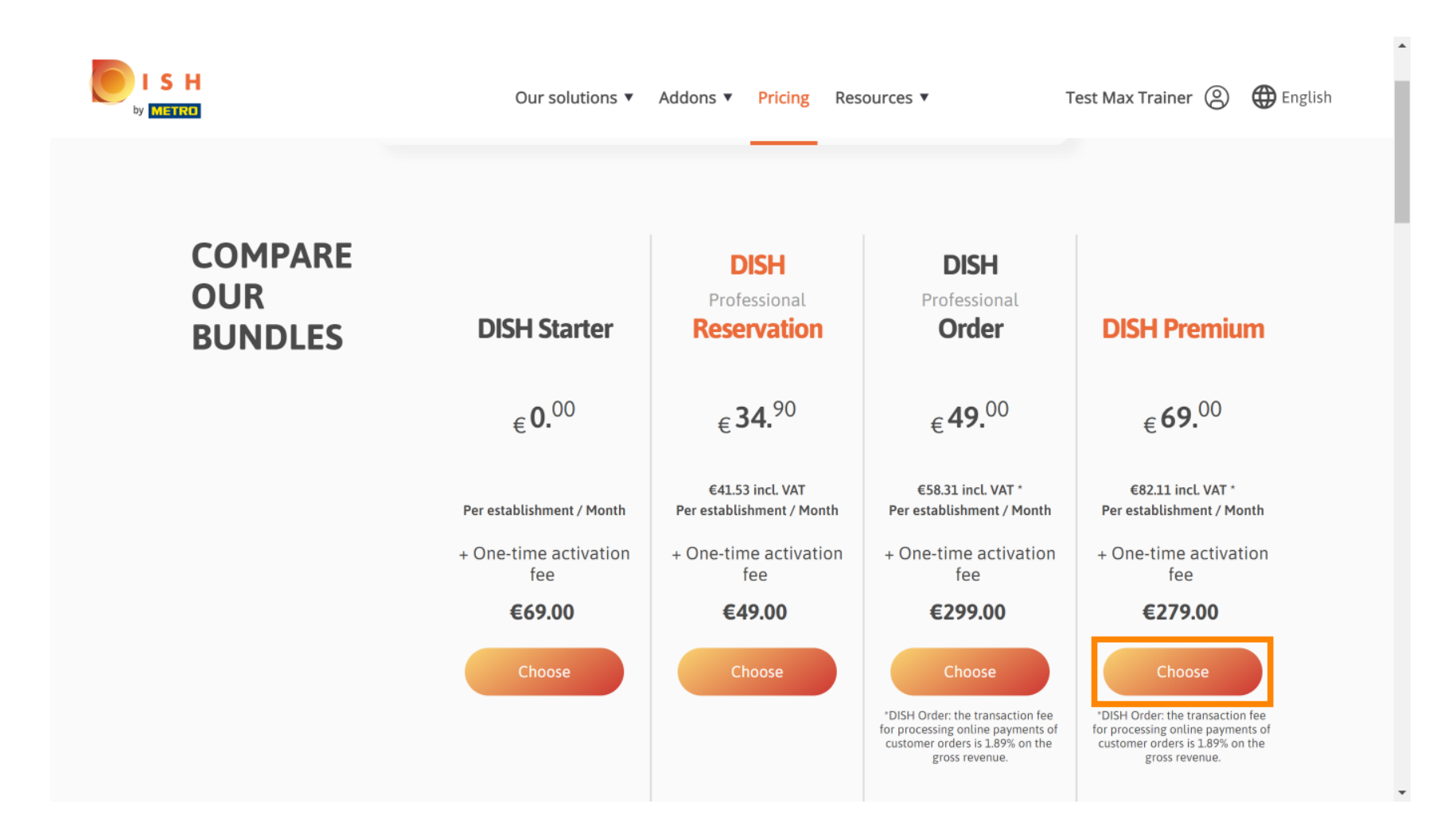

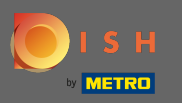

#### Enter here your METRO customer number.  $\sqrt{r}$

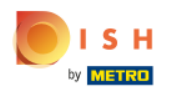

Our solutions ▼ Addons ▼ Pricing Resources ▼ Test Max Trainer (2)

 $\overline{a}$ 

# Your customer number

## 2021

#### Metro customer number

We'll forward the status of your DISH-membership and the tools you use to the METRO organization at your place of business for METRO to contact you and help you with the tools. You can withdraw your consent at any time with future effect. Read more about how we process your data and how to withdraw your consent in our Data Protection Notice

Continue

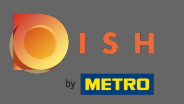

#### Afterwards click on continue.  $\bigcap$

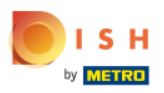

Our solutions ▼ Addons ▼ Pricing Resources ▼ Test Max Trainer (2)

 $\overline{a}$ 

# Your customer number

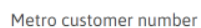

We'll forward the status of your DISH-membership and the tools you use to the METRO organization at your place of business for METRO to contact you and help you with the tools. You can withdraw your consent at any time with future effect. Read more about how we process your data and how to withdraw your consent in our Data Protection Notice

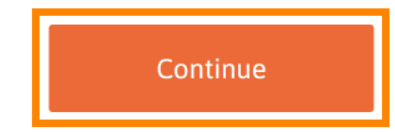

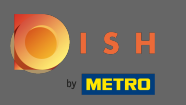

To make sure all information is correct you need to check your details. Note: If something has to be  $\boldsymbol{0}$ adjusted it easily can be done here.

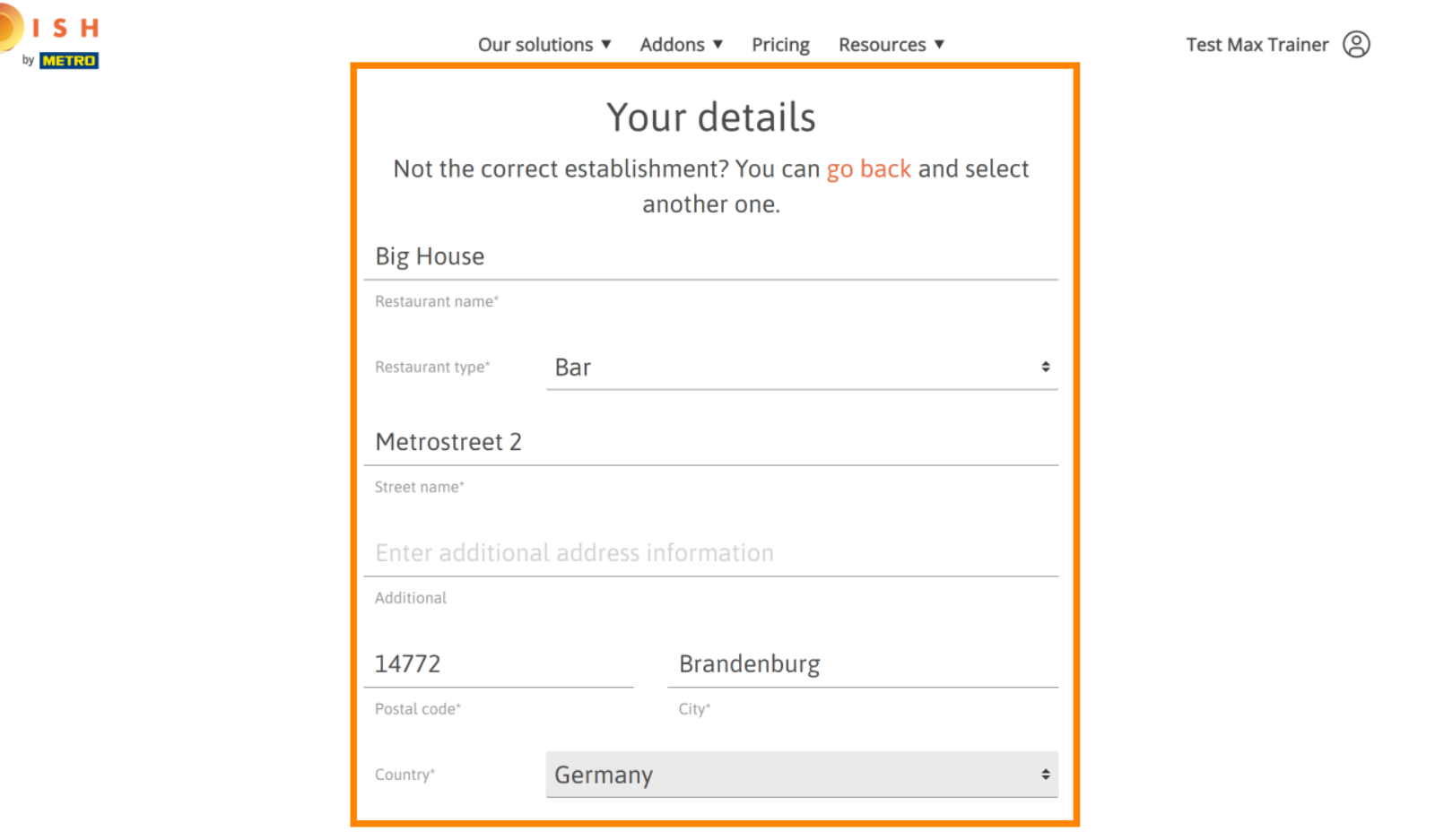

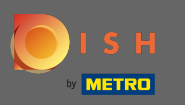

Once all the information is correct, go to the next step by clicking continue.  $\bigcap$ 

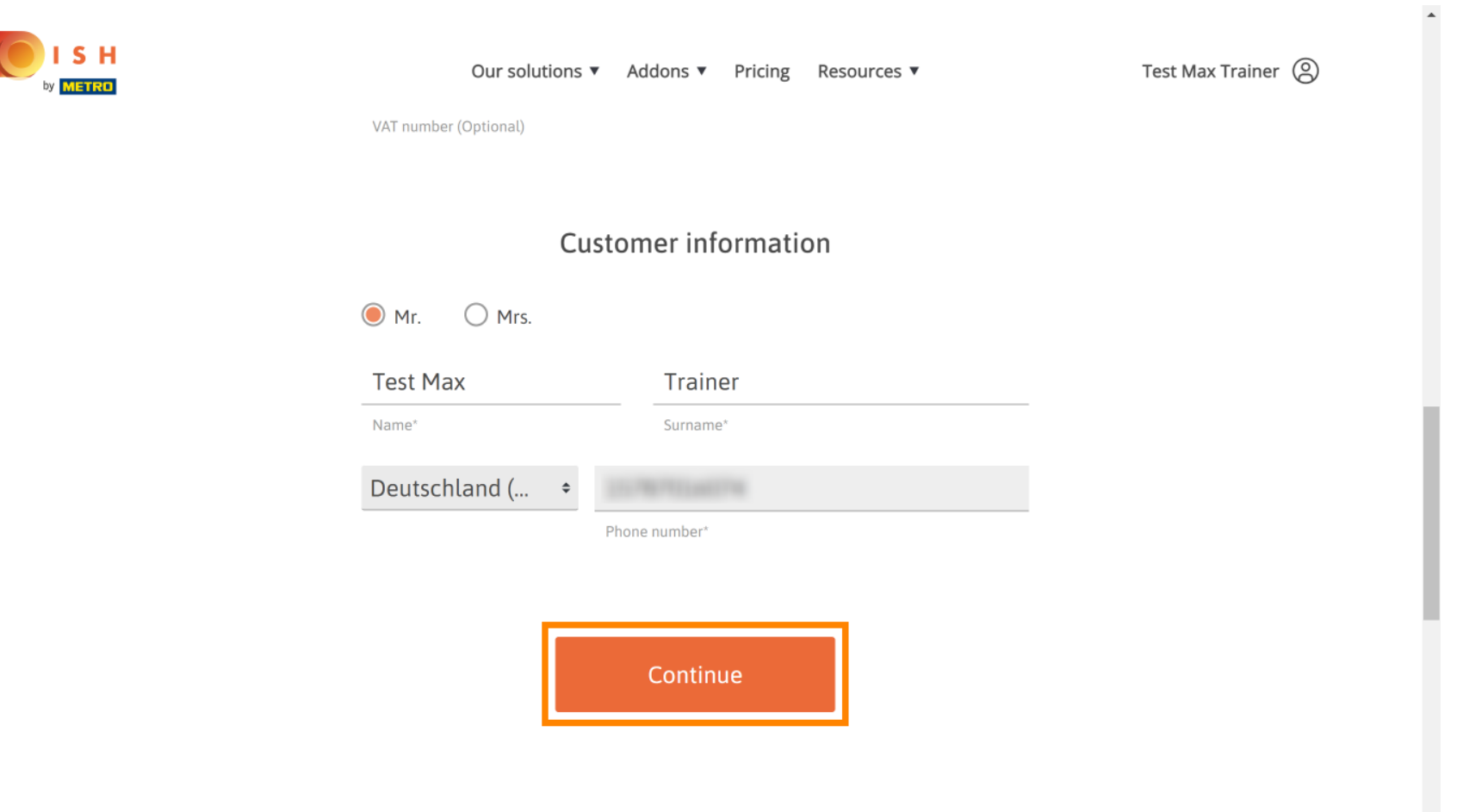

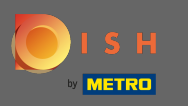

It is highly advised to enter the VAT number. Without a VAT number we will not be able to add the sales Θ tax to the invoice. If you still want to proceed without, click on continue.

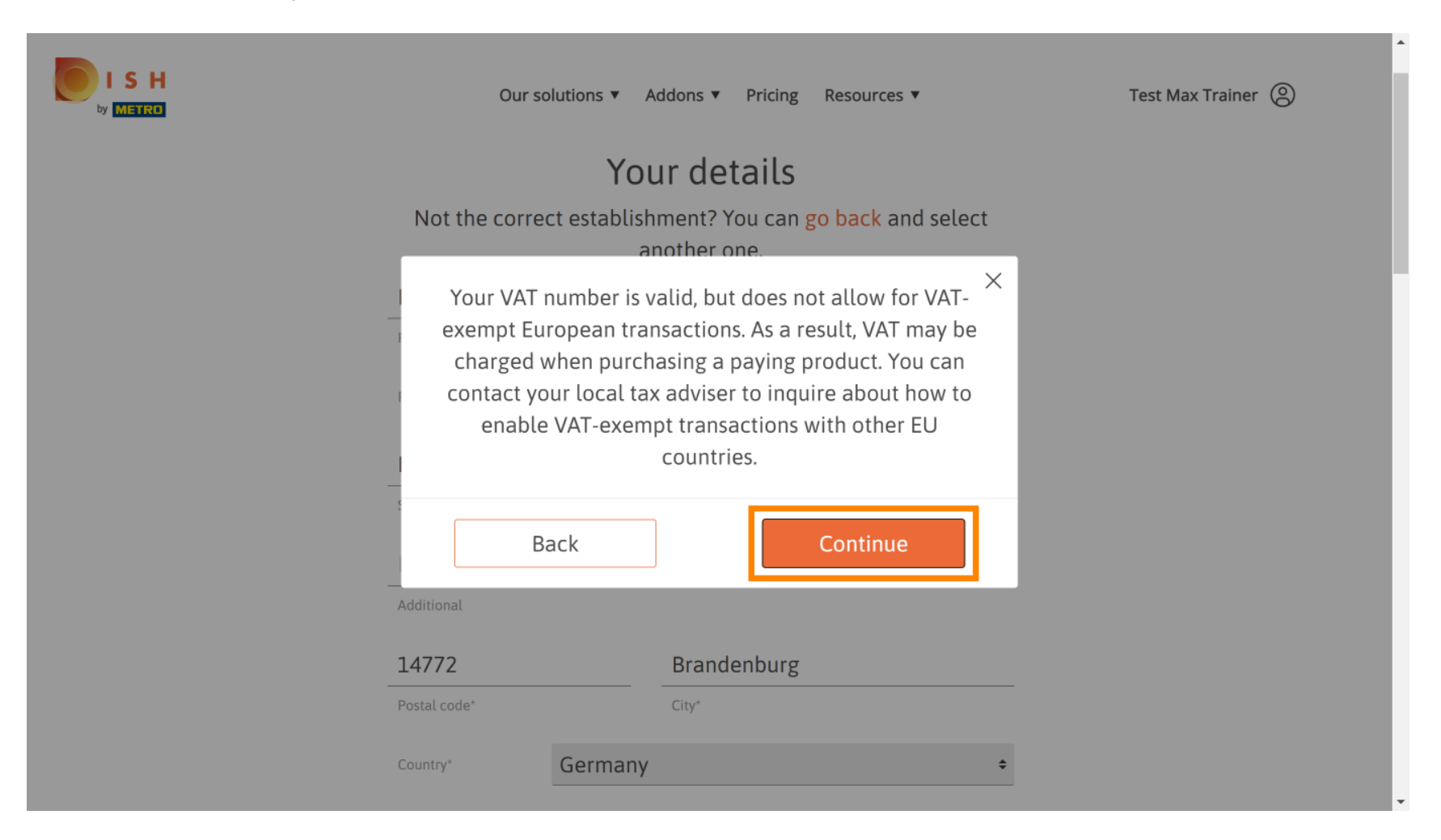

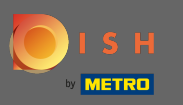

The order will now be displayed summarized.  $\odot$ 

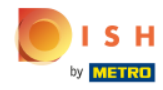

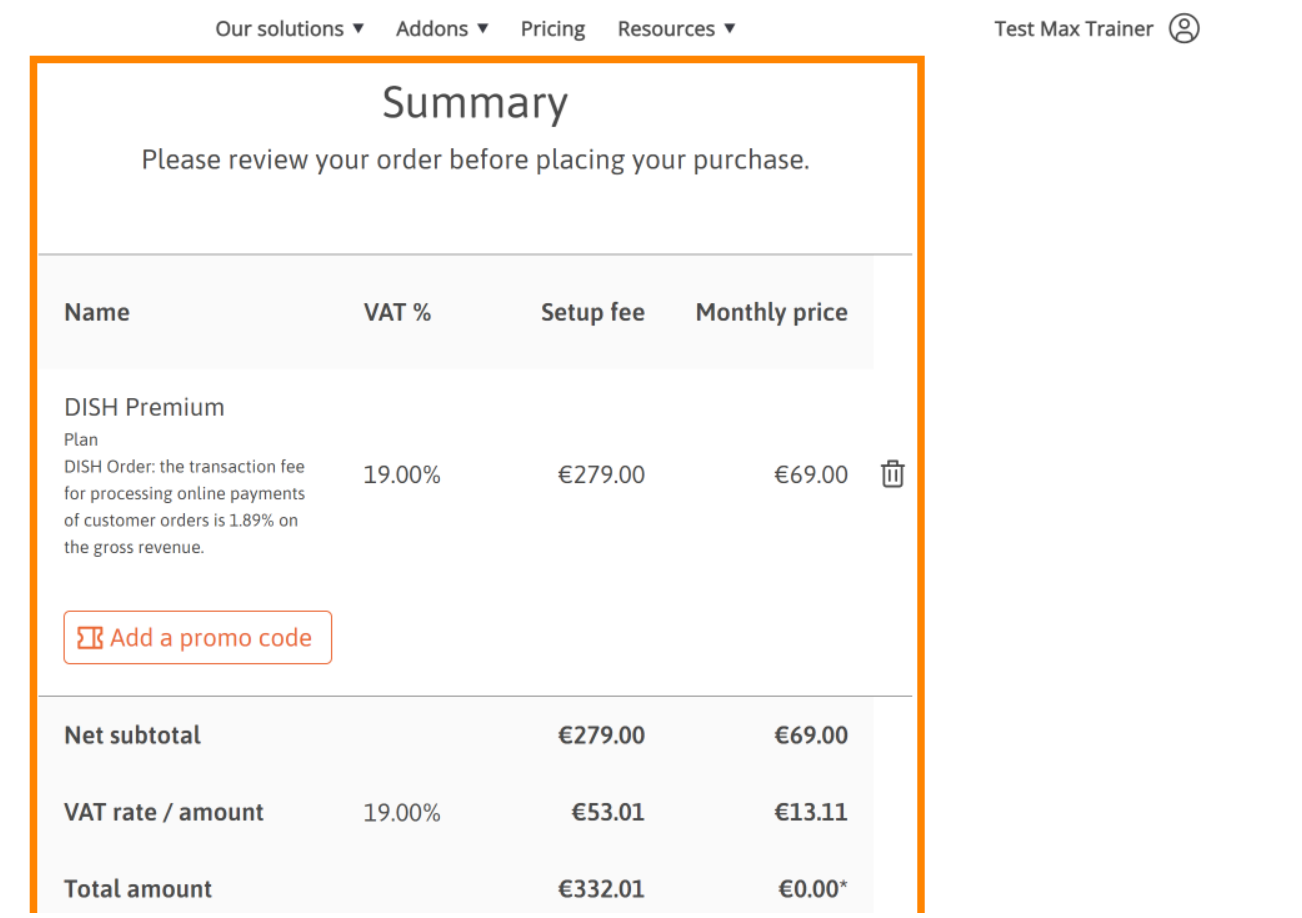

 $\bar{\phantom{a}}$ 

 $\ddot{\phantom{1}}$ 

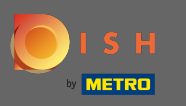

Once you checked the order make sure to accept the terms and conditions and acknowledge the Θ privacy policy by setting the check mark.

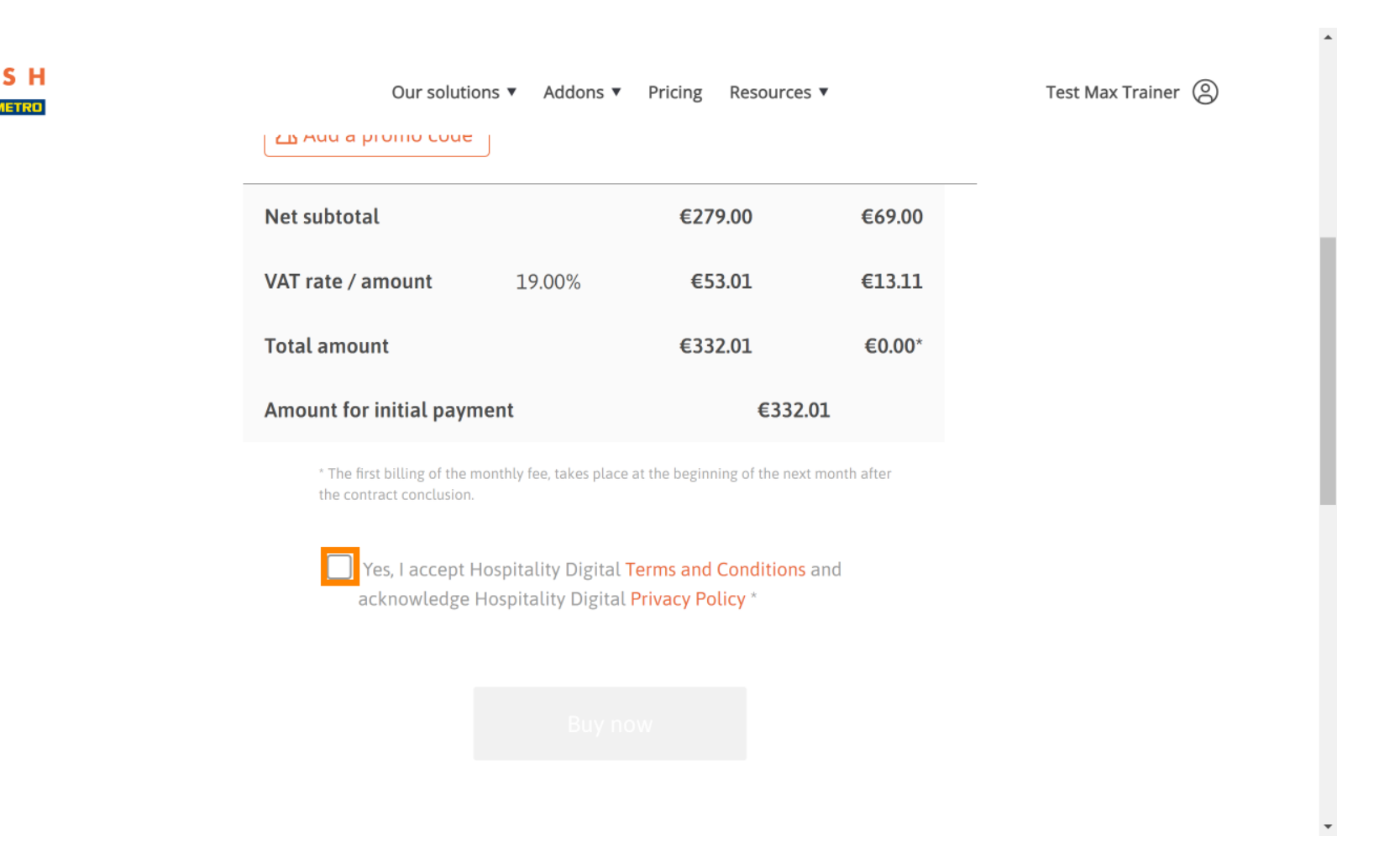

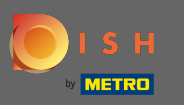

#### Click on buy now to start the purchasing process. Θ

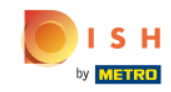

Test Max Trainer (2) Resources ▼ Our solutions ▼ Addons ▼ Pricing ZB Audia promo code Net subtotal €279.00 €69.00 VAT rate / amount €53.01 €13.11 19.00% **Total amount** €332.01 €0.00\* Amount for initial payment €332.01 \* The first billing of the monthly fee, takes place at the beginning of the next month after the contract conclusion. Y Yes, I accept Hospitality Digital Terms and Conditions and acknowledge Hospitality Digital Privacy Policy \* **Buy now** 

 $\mathbf{v}$ 

 $\blacktriangle$ 

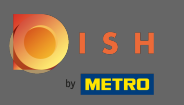

Once again check the displayed amounts. Then choose your preferred payment method. Ω

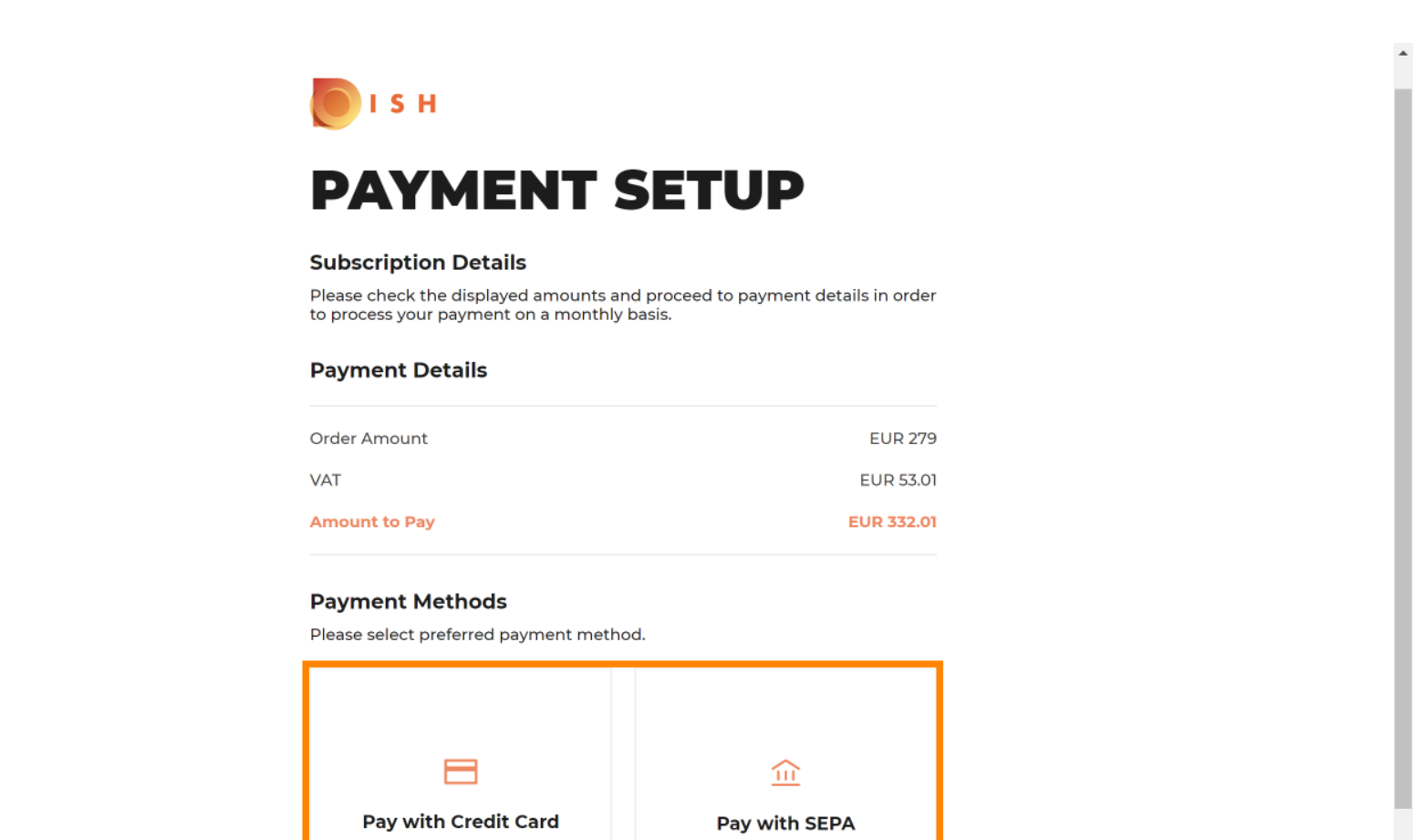

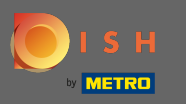

### Enter here your card information and click on confrm.  $\boldsymbol{0}$

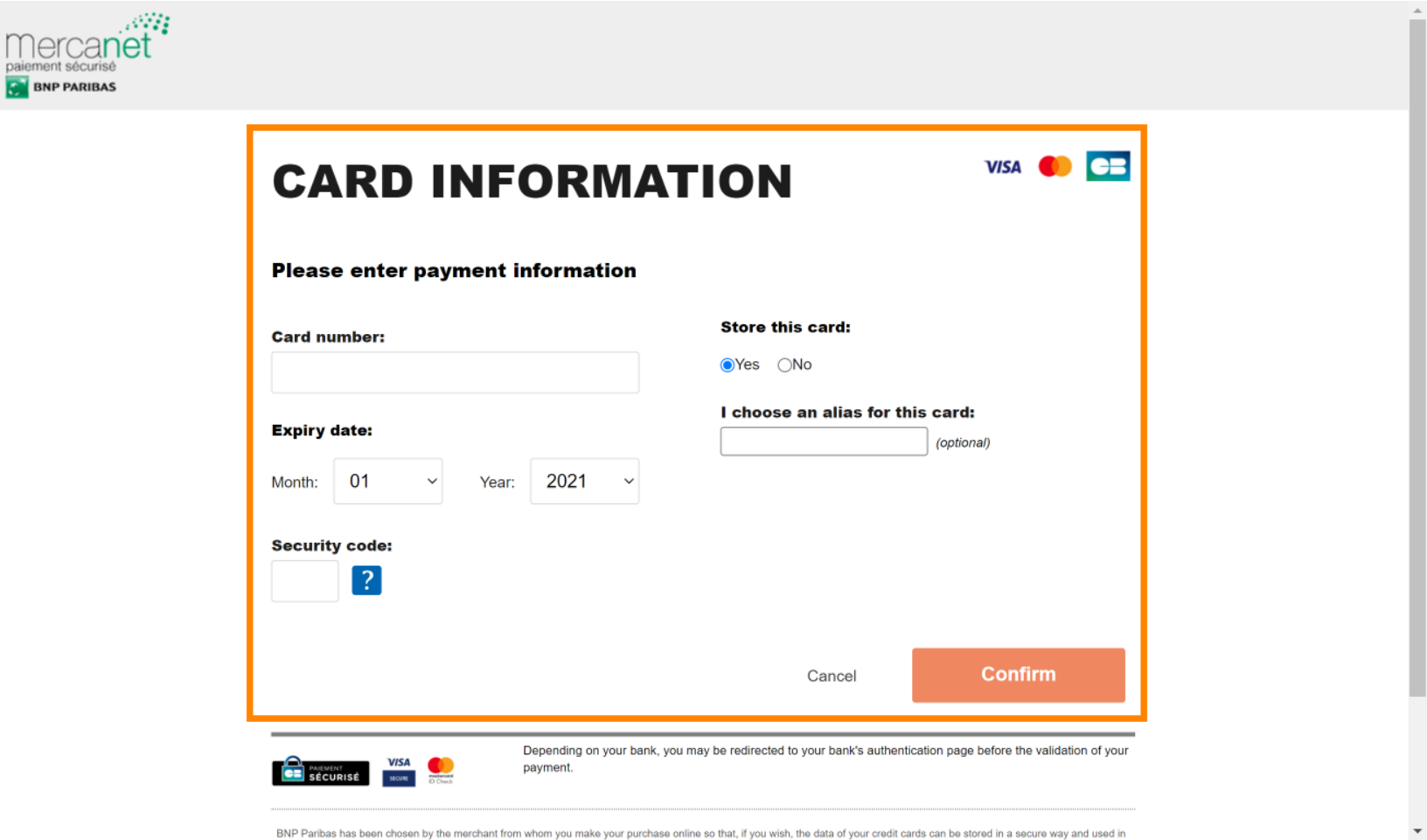

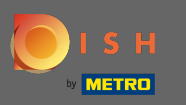

After your payment was successfully processed and checked it will be marked as complete. Now click  $\bigcap$ on return to main site.

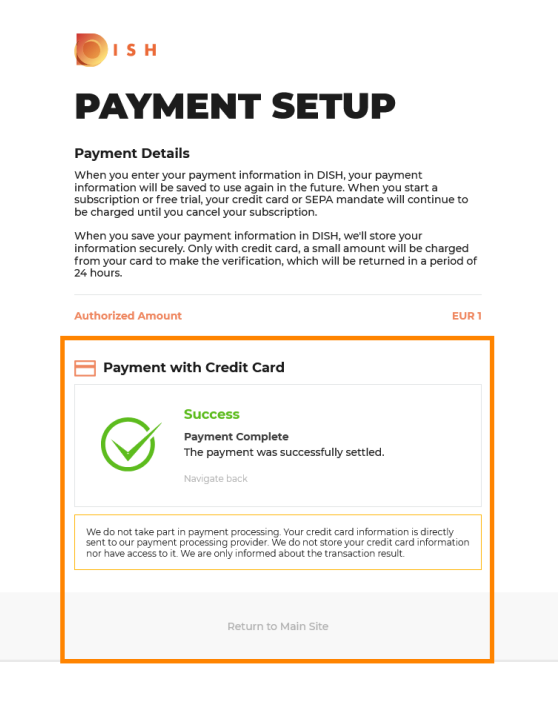

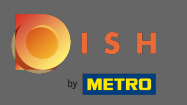

That's it. You've successfully upgraded to DISH Premium and now you're able to use the included tools  $\bigcap$ and their premium features. Note: For each tool we have individual setup tutorials created. Please follow those along.

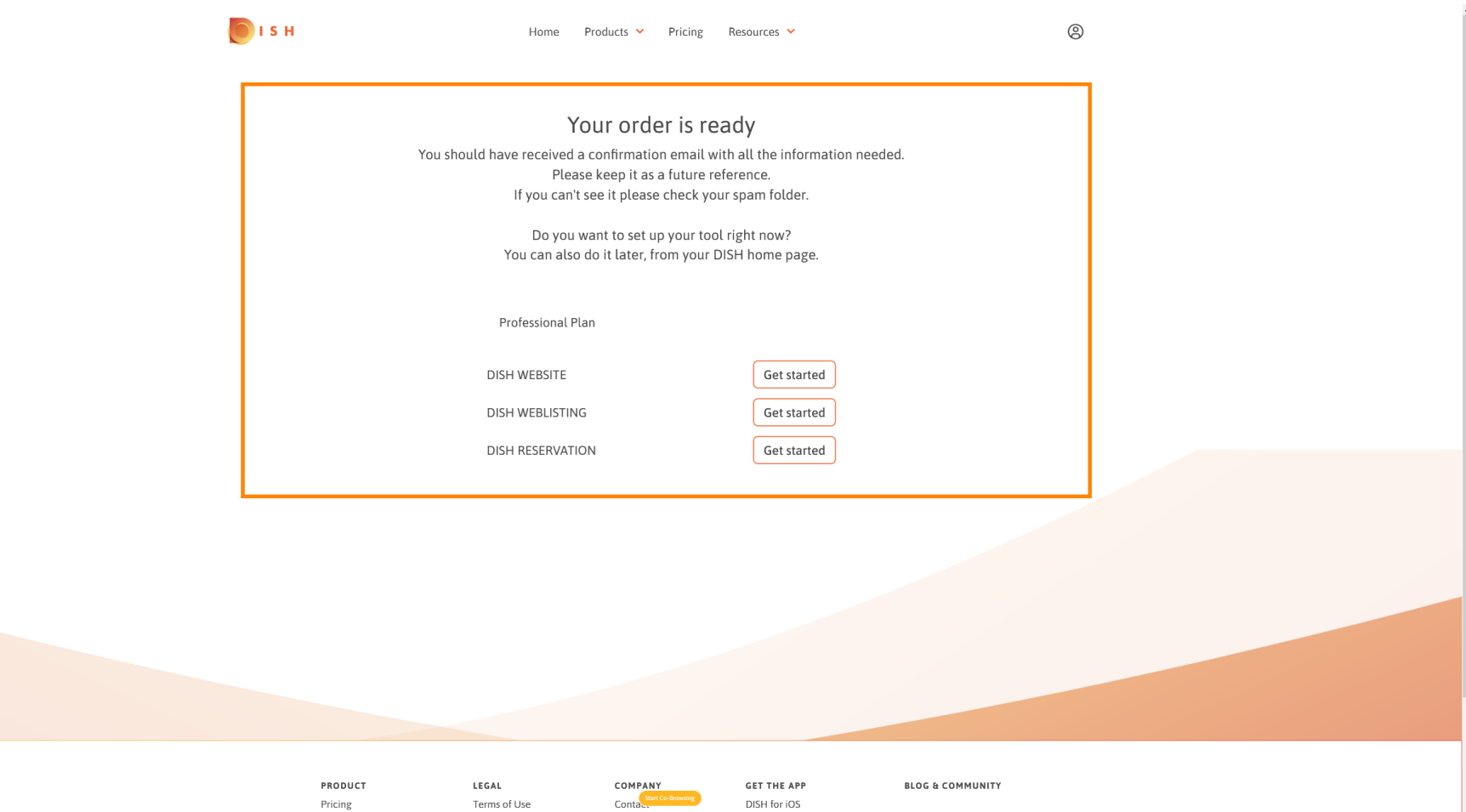